https://transpacificagency.com/agent-tools/ Registration (가입방법)

## Sign up for an account

https://pipepass.ipipeline.com/NewAccount.aspx

### NEW - Sign up for an account

To request a new account, please complete the following information. All fields are required unless otherwise noted.

#### **Basic Information**

**First Name** 

**Last Name** 

Email

#### **Security Questions**

Set up the questions you will answer if you ever forget your password. Choose questions and answers that you'll be able to easily remember at a later date.

 $\checkmark$ 

 $\checkmark$ 

What is your mother's maiden name?

What was the name of your high school mascot?  $\vee$ 

What city you were born in?

Reset **Submit** 

## **Account Created and then Check your email**

## **Account Created!**

Your account has been created. You will be receiving an email with a link and instructions on creating your password and activating your account.

## **Create Password**

### **Create Password**

To activate your account, please enter a password: Your new password must meet the following criteria:  $-14+$  characters

- At least one non-alphabetic character, and at least one alphabetic character
- Three or more consecutive repeat characters disallowed ("sss", "111", etc.)
- · Different from previous passwords

### Password

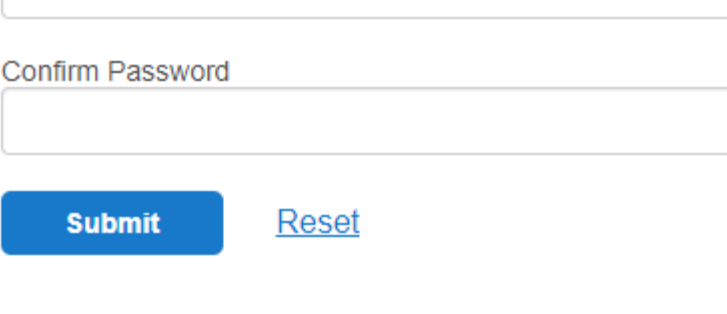

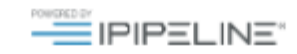

# **You get user name**

## **Account Activated!**

Congratulations, your UserName is: tpark11948

You have successfully activated your account. You may now access this site.

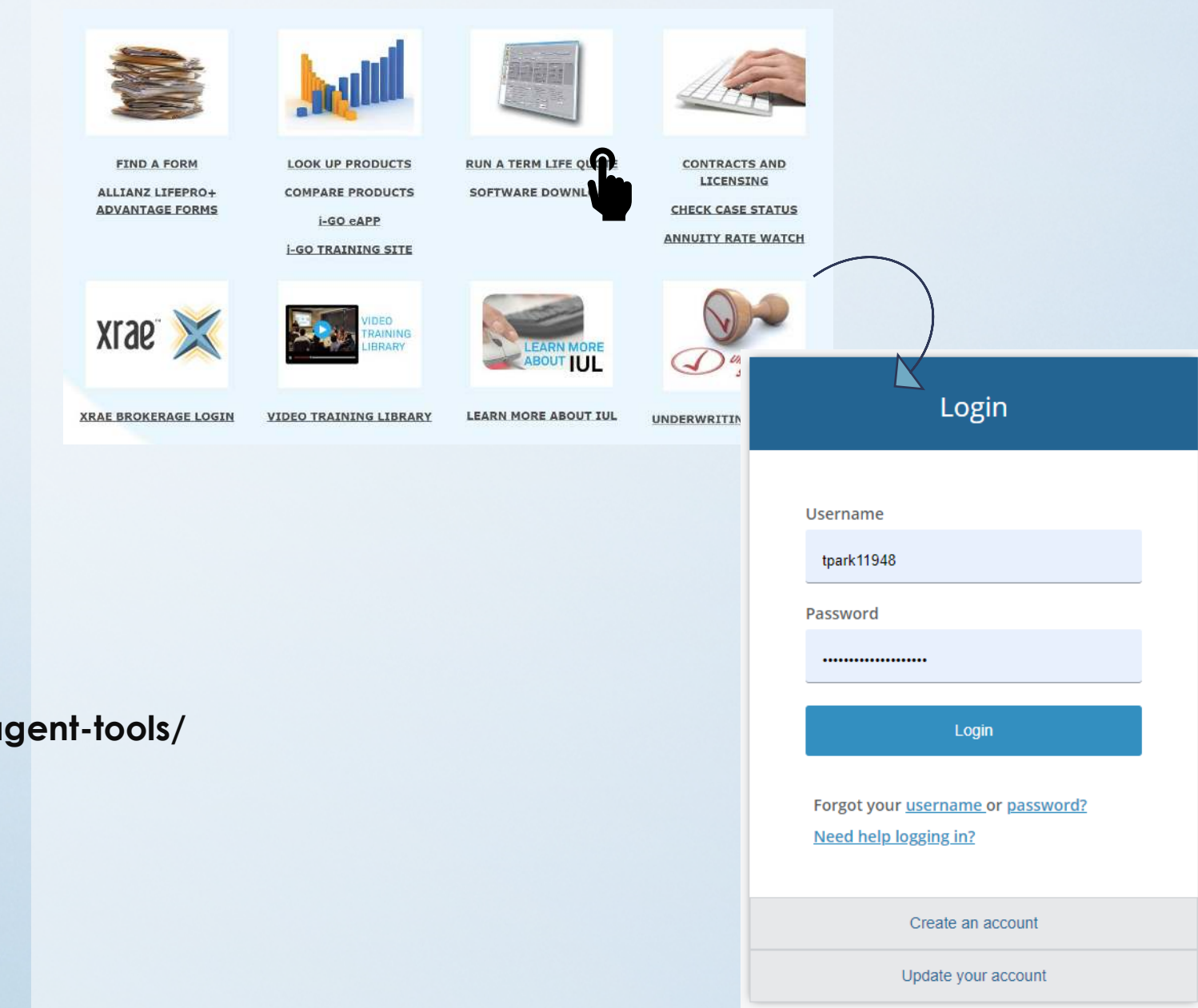

## **Go to Agent Tools > Click any menu > Login**

**https://transpacificagency.com/agent-tools/**

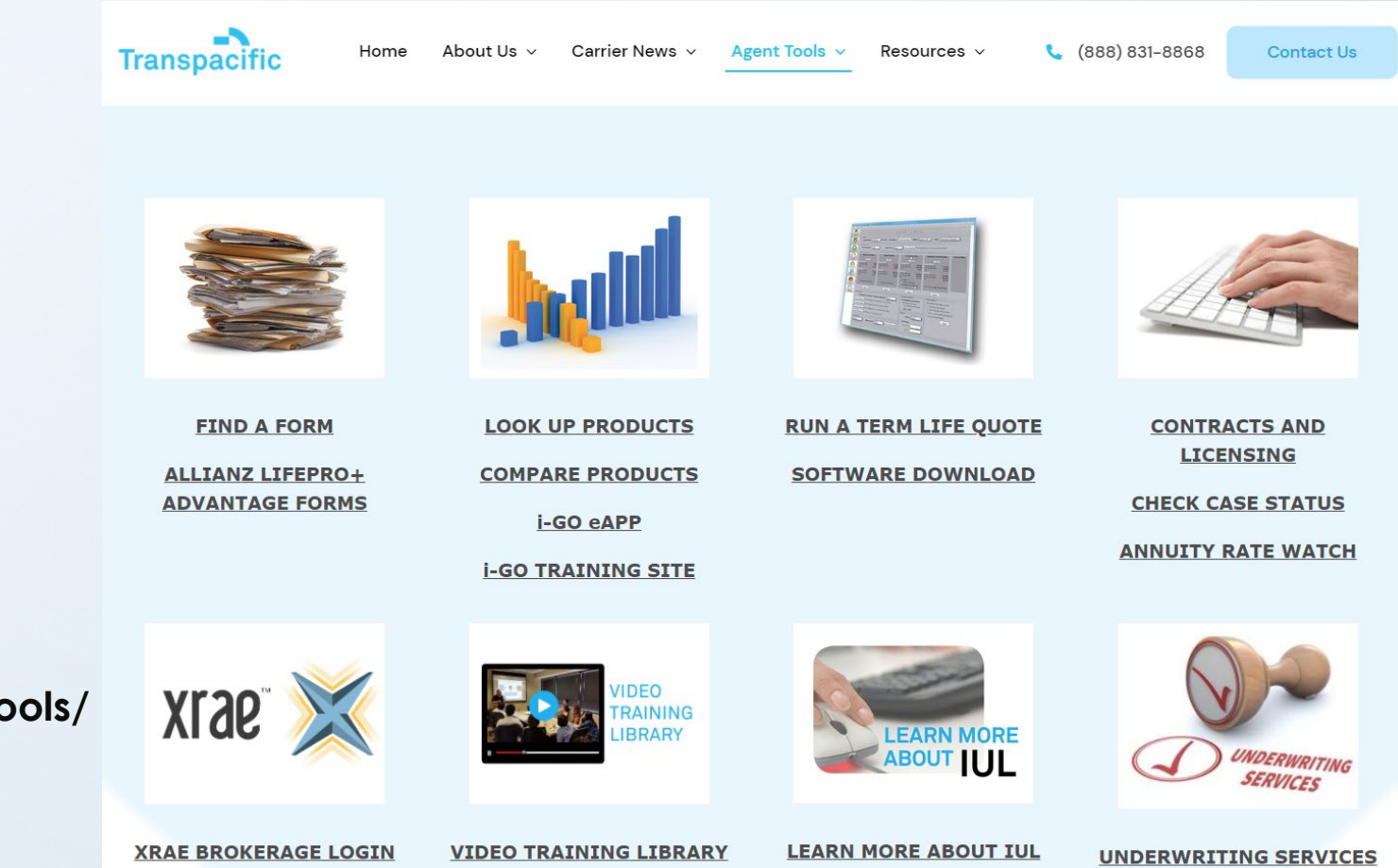

## **You can access all the menu in the agent tools**

**https://transpacificagency.com/agent-tools/**

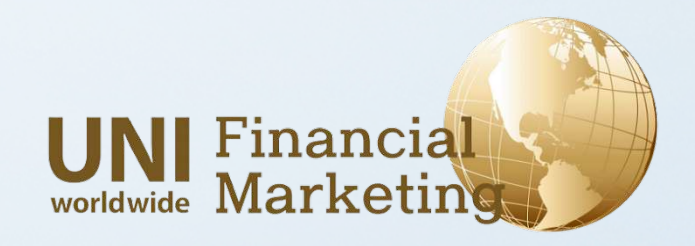